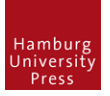

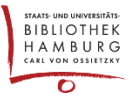

# ANNOUNCEMENTS ALS NEWSLETTER NUTZEN

# ALLGEMEIN

Die Announcements/Mitteilungen dienen folgendem Zweck:

- Sie können auf der Startseite an oberster Stelle erscheinen, um den LeserInnen neueste Nachrichten zu präsentieren Dies dient auch dazu, ein besseres Ranking bei Suchmaschinen zu erzielen, da durch kleine Aktualisierungen die Seite nicht als "tot" analysiert wird;
- Sie können bei der Erstellung an angemeldete User der Webseite gesendet werden, die sich bei der Registrierung dafür angemeldet haben ("Ja, ich möchte über neue Veröffentlichungen und Ankündigungen benachrichtigt werden.") Diese Funktion kann auch als eine Art "Newsletter" genutzt werden.
- Sie können als Menüpunkt angezeigt werden; die hinterlegte Seite zeigt alle noch gültigen Mitteilungen

## EINSTELLUNGEN IM BACKEND

Als Journalmanager anmelden, "Einstellungen", "Website", "Mitteilungen" wählen.

#### Mitteilungen

hier können sie die Anzahl der auf der Startseite anzuzeigenden Mitteilungen definieren (Haken lösen, wenn Anzeige auf Startseite nicht gewünscht ist);

(BUG: Die Einstellung "Erlauben Sie den Zeitschriftenverwalter/innen, Mitteilungen hinzuzufügen" hat derzeit nicht die benannte Auswirkung. Vielmehr schaltet sie die Anteige der Mitteilungen und des Menüpunktes ein und aus.)

Mitteilungsarten

Hier können Kategorien für die Mitteilungen definiert werden. Derzeit ist damit allerdings keine weitere Funktion verknüpft.

Mitteilungen

hier werden die Mitteilungen hinzugefügt, gelöscht geändert

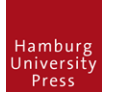

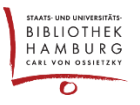

## MITTEILUNGEN

Neue Mitteilung erstellen: "Mitteilung hinzufügen"

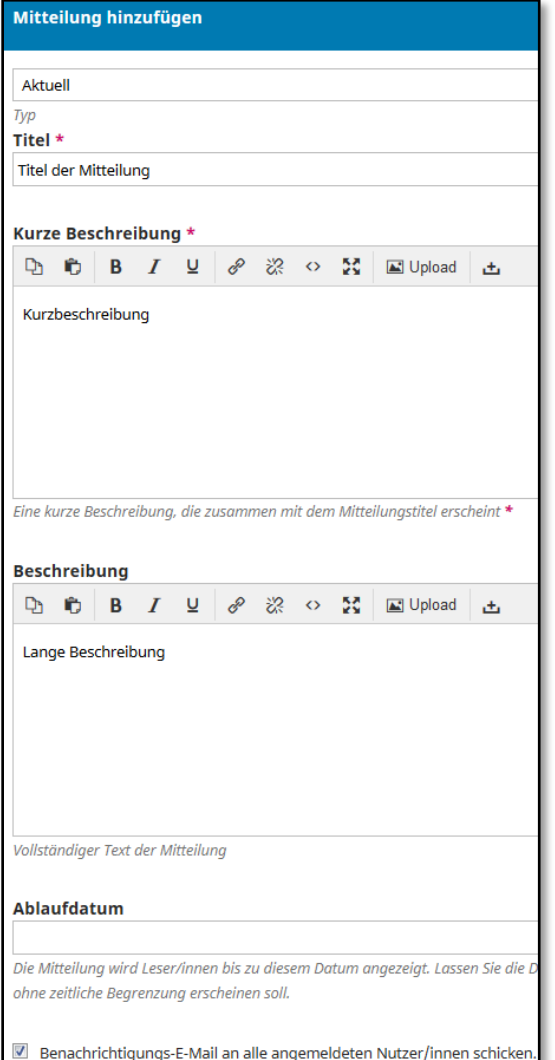

"**Mitteilungsart**" (z.Zt. noch ohne großartige Auswirkungen)

"**Titel**" (selbsterklärend)

Die "Kurze Beschreibung" taucht auf der Startseite auf, wenn die entsprechenden Admin-Einstellungen gemacht wurden.

Ist das Feld "Beschreibung" gefüllt, erscheint unter der "kurzen Beschreibung" ein Link "Weiterlesen".

Ein Klick auf "Weiterlesen" führt zur ausführlichen "Beschreibung" der Mitteilung.

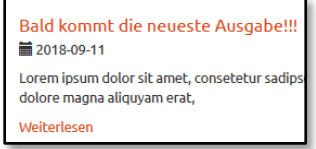

Ist das "**Ablaufdatum**" erreicht, verschwindet die Mitteilung automatisch von der Startseite und der Unterseite "Mitteilungen". Bleibt dieses Feld leer, wird die Nachricht nicht automatisch ausgeblendet.

Wird der Haken bei "Benachrichtigungs-E-**Mail…**"gesetzt, wird eine Mail mit dem Link auf die erstellte Mitteilung versendet an alle registrierten NutzerInnen, die die Option "Neue Ankündigung" in ihrem Profil angehakt haben.

Achtung: Dies geschieht jedes Mal, wenn der Artikel gespeichert wird.

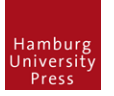

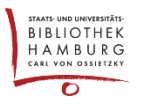

### NUTZUNG DER FUNKTION "ANNOUNCEMENTS" ALS NEWSLETTER

Die oben beschriebene Funktion kann als Newsletter verwendet werden. Leider gibt es keine gute Gesamtübersicht über User, die in der Liste eingetragen sind.

## *Bearbeiten der "Mitteilungs (Newsletter)"-Liste*

#### **Userregistrierung**

Registriert sich ein User, so erhält er die Möglichkeit, sich in diese Liste einzutragen, indem er einen Haken setzt bei

- "Ja, ich möchte über neue Veröffentlichungen und Ankündigungen benachrichtigt werden" bzw.
- "Yes, I would like to be notified of new publications and announcements"

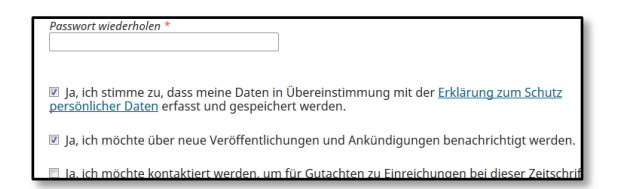

#### **User-Profil**

Der User kann seinen Eintrag editieren durch Aufruf seines Profils. Dazu muss er sich einloggen und im User-Menu "Profil ansehen" auswählen.

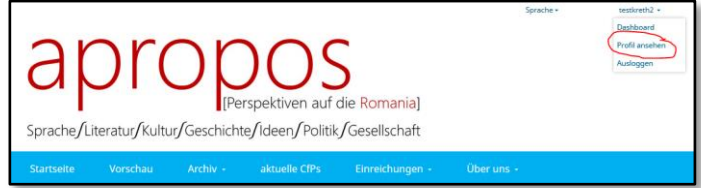

Auf dem Reiter "Benachrichtigungen" kann er auswählen, bei welchen Ereignissen er Mails bekommen möchte.

Die "Mitteilungs"-Liste findet man unter "Neue Ankündigung"

**User-Profil als Journal Editor bearbeiten** Der "Journal Editor" kann sich unter

Identität einloggen:

"Benutzer/innen & Rollen" mit einer anderen

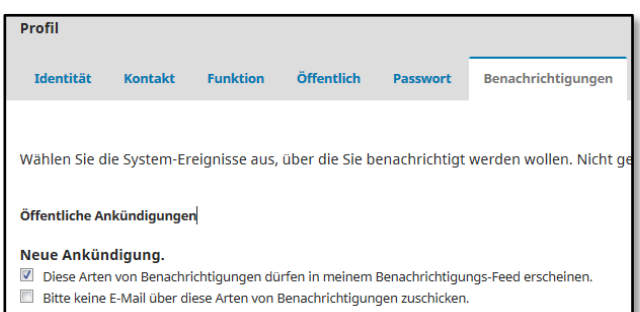

#### Benutzer/innen & Rollen Benutzer/innen Rollen Zugriffsoptioner Aktuelle Benutzer/innen Familienname  $\overline{\phantom{a}}$  Albert Author  $\triangleright$  ois3admin Familienname  $\overline{ }$  John Journal manager  $\overline{r}$  Rosi Entfer **Einloggen als Deaktivieren**

Mit dieser Identität kann er, wie oben beschrieben, das Profil des Users ändern.